# **LATEXfor Beginners** (PIASTA)

Monica Gavrila

University of Hamburg

29.-30.10.2011

Monica Gavrila | LA[TEXfor Beginners \(PIASTA\)](#page-58-0)

K ロ ⊁ K 倒 ≯ K ミ ⊁ K ミ ⊁

<span id="page-0-0"></span>重

#### [Let us know each other](#page-1-0)

[Organizational Things](#page-4-0) [Introduction](#page-10-0) [First Steps](#page-24-0) [Discussions and Feedback](#page-39-0) DAY<sub>2</sub>

#### Let us know each other

- $\blacktriangleright$  Name, Surname
- $\triangleright$  Country of origin
- $\blacktriangleright$  Faculty, Department
- $\blacktriangleright$  "I like ..."
- $\blacktriangleright$  " I do not like ..."

K ロ ⊁ K 倒 ≯ K ミ ⊁ K ミ ⊁

 $2Q$ 

<span id="page-1-0"></span>扂

#### [Let us know each other](#page-1-0)

[Organizational Things](#page-4-0) **[Introduction](#page-10-0)** [First Steps](#page-24-0) [Discussions and Feedback](#page-39-0) DAY<sub>2</sub>

#### PIASTA - Intercultural Living and Learning

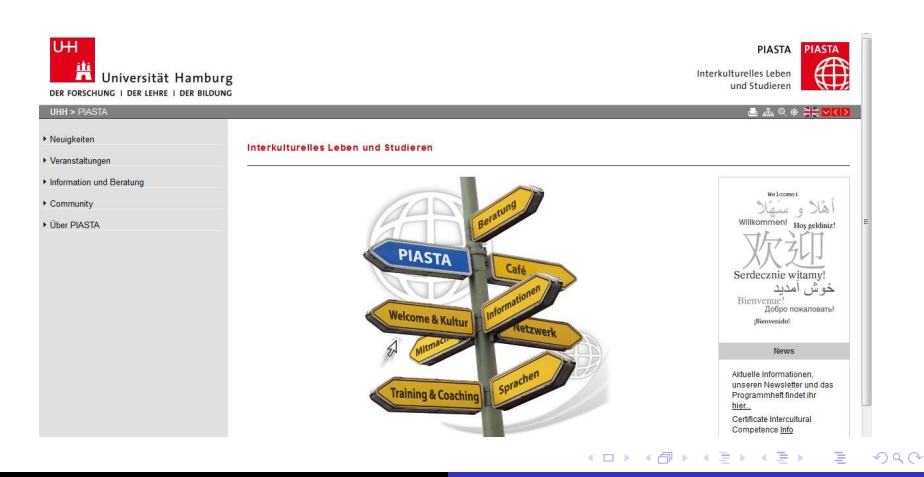

Monica Gavrila | LA[TEXfor Beginners \(PIASTA\)](#page-0-0)

#### [Let us know each other](#page-1-0)

[Organizational Things](#page-4-0) [Introduction](#page-10-0) [First Steps](#page-24-0) [Discussions and Feedback](#page-39-0) DAY<sub>2</sub>

### PIASTA - Next Activities

- $\blacktriangleright$  Halloween Night! (PIASTA-Cafe, 2.11.2011, 18:00-21:00)
- Christmas Walking Tour of Luneburg (04.12.2011)
- Intercultural Competence for Everyday, University, and Career (13-14.01.2012)
- $\blacktriangleright$  All You Need to Know About the Doctorate (17.11.2011, 18:00-20:00)

( □ ) ( <sub>□</sub> )

<span id="page-3-0"></span>メミメ メ告ト

### Program – Day 1

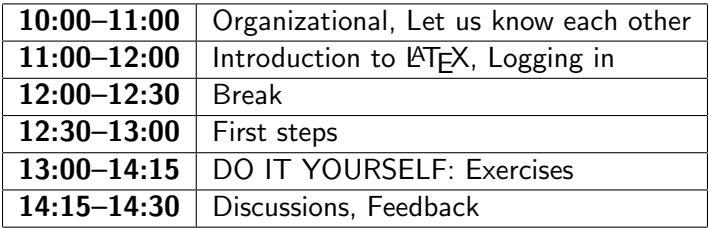

Monica Gavrila LA[TEXfor Beginners \(PIASTA\)](#page-0-0)

メロメ メ都 メメ きょくきょう

<span id="page-4-0"></span>È

## Program – Day 2

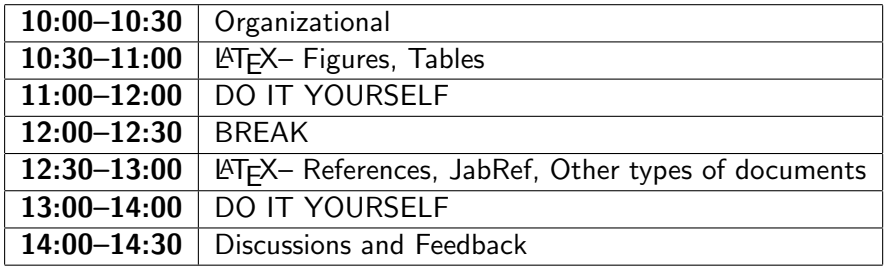

Monica Gavrila LA[TEXfor Beginners \(PIASTA\)](#page-0-0)

メロメ メ都 メメ きょくきょう

È

#### Expectations and Worries, Rules

2 Expectations 2 Worries 1 Rule

Monica Gavrila | LA[TEXfor Beginners \(PIASTA\)](#page-0-0)

K ロ ⊁ K 倒 ≯ K ミ ⊁ K ミ ≯

重

#### Previous Knowledge

#### Previous Knowledge

Monica Gavrila | LA[TEXfor Beginners \(PIASTA\)](#page-0-0)

K ロ ▶ K 御 ▶ K 君 ▶ K 君 ▶

<span id="page-7-0"></span>重

## Goals

- $\triangleright$  Get to know the structure of a LaTeX document
- $\triangleright$  Get your first practical experience with LaTeX and the correspondent Software
- $\triangleright$  Be able to understand LaTeX and continue to learn with it on your own after the seminar
- $\triangleright$  Be able to write a scientific article with LaTeX
- <span id="page-8-0"></span> $\triangleright$  Get ideas on how larger documents work

After the seminar you MUST exercise. DO NOT GIVE UP!!!! Materials: Hand-out Links and Materials uploaded on: [https://nats-www.](https://nats-www.informatik.uni-hamburg.de/view/User/LaTeXNovember) [informatik.uni-hamburg.de/view/User/LaTeXNovember](https://nats-www.informatik.uni-hamburg.de/view/User/LaTeXNovember) - ∢ 母 ▶ -∢ ヨ ▶ -∢ ヨ ▶

#### **Outline**

[Let us know each other](#page-1-0) [Organizational Things](#page-4-0) [Introduction](#page-10-0) [Article](#page-10-0) [History](#page-13-0) [What is L](#page-14-0)ITFX? [The Working Principle](#page-17-0) [Software](#page-20-0) [First Steps](#page-24-0)

[The Document Structure](#page-24-0)

[Lists](#page-34-0)

[Discussions and Feedback](#page-39-0)

DAY<sub>2</sub>

[Figures and Tables](#page-45-0) [Bibliography](#page-53-0) [Formulas](#page-55-0) [Discussions and Feedback](#page-58-0)

メロメ メ御 メメ ミメ メミメ

<span id="page-9-0"></span>重

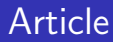

[Article](#page-10-0) **[History](#page-13-0)** 

[What is L](#page-14-0)AT<sub>E</sub>X? [The Working Principle](#page-17-0) **[Software](#page-20-0)** 

#### What is an article? Which elements are included in an article?

Monica Gavrila | LA[TEXfor Beginners \(PIASTA\)](#page-0-0)

イロト イ部 トイヨ トイヨト

<span id="page-10-0"></span>重

#### Article  $-1$

#### [Article](#page-10-0)

**[History](#page-13-0)** What is IATEX? [The Working Principle](#page-17-0) [Software](#page-20-0)

#### A Sample ACM SIG Proceedings Paper in LaTeX Format'

#### [Extended Abstract]

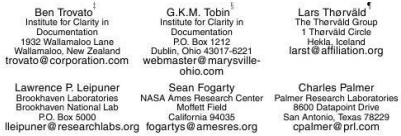

#### **ABSTRACT**

This paper provides a sample of a INTEX document which conforms to the formatting guidelines for ACM SIG Proceedings. It complements the document Author's Guide to Preparing ACM SIG Proceedings Using BTgX2, and BibTgX. This source file has been written with the intention of being compiled under IFTgX2, and BibTeX.

The developers have tried to include every imaginable sort of "bells and whistles", such as a subtitle, footnotes on title, subtitle and authors, as well as in the text, and every optional component (e.g. Acknowledgments, Additional Authors, Appendices), not to mention examples of equations, theorems, tables and figures.

To make best use of this sample document, run it through IFTEX and BibTeX, and compare this source code with the printed output produced by the dvi file.

A full version of this paper is available as Author's Guide to Preparing ACM SIG Proceedings Using ETgX2, and BibTeX at www.acm.org/eaddress.htm

#### **Categories and Subject Descriptors**

H.4 Information Systems Applications]: Miscellaneous; D.2.8 Software Engineering: Metrics-complexity messures, performance measures

#### **General Terms**

Theory

#### **Keywords**

ACM proceedings, ISTeX, text tagging

#### 1. INTRODUCTION

The proceedings are the records of a conference. ACM seeks to give these conference by-products a uniform, high-quality appearance. To do this, ACM has some rigid requirements for the format of the proceedings documents: there is a specified format (balanced double columns), a specified set of fonts (Arial or Helvetica and Times Roman) in certain specified sizes (for instance, 9 point for body copy), a specified live area (18  $\times$  23.5 cm  $|7^* \times 9.25^*|$ ) centered on the page. specified size of margins (2.54cm [1"] top and bottom and 1.9cm [.75"] left and right; specified column width (8.45cm [3.33"]) and gutter size (.083cm 1.33"]).

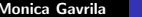

#### Monica Gavrila LA[TEXfor Beginners \(PIASTA\)](#page-0-0)

레이저 코어

へのへ

Does NOT produce the permission block, copyright information nor page numbering). For use with ACM PROC ARTICLE-SP.CLS, Supported by ACM.

[Article](#page-10-0)

**[History](#page-13-0)** What is IATEX? [The Working Principle](#page-17-0) [Software](#page-20-0)

#### Article – 2

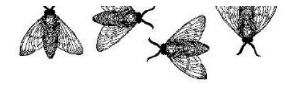

Figure 4: A sample black and white graphic (.eps format) that needs to span two columns of text.

#### A Caveat for the TFX Expert

Because you have just been given permission to use the \newdef command to create a new form, you might think you can use TEX's \def to create a new command: Please refrain from doing this! Remember that your L'TEX source code is primarily intended to create camera-ready copy, but may be converted to other forms - e.g. HTML. If you inadverteatly omit some or all of the \defs recompilation will be, to say the least, problematic.

#### 3. CONCLUSIONS

This paragraph will end the body of this sample document. Remember that you might still have Acknowledgments or Appendices: brief samples of these follow. There is still the Bibliography to deal with; and we will make a disclaimer about that here: with the exception of the reference to the INPX book, the citations in this paper are to articles which have nothing to do with the present subject and are used as examples only.

#### **4. ACKNOWLEDGMENTS**

This section is optional: it is a location for you to acknowledge grants, funding, editing assistance and what have you. In the present case, for example, the authors would like to thank Gerald Murray of ACM for his help in codifying this Author's Guide and the .cls and .tex files that it describes.

#### 5. ADDITIONAL AUTHORS

Additional authors: John Smith (The Thorvald Group, email: jamith@affiliation.org) and Julius P. Kumquat (The Kumquat Consortium, email: jpkunquat@consortium.net).

#### **6. REFERENCES**

- [1] M. Bowman, S. K. Debray, and L. L. Peterson. Reasoning about naming systems. ACM Trans. Program. Lang. Syst., 15(5):795-825, November 1993. [2] J. Braams. Babel, a multilingual style-option system
- 
- [3] M. Clark. Post congress tristesse. In TeX90 Conference Proceedings, pages 84-89. TeX Users Group, March 1991.
- [4] M. Herlihy, A methodology for implementing highly concurrent data objects. ACM Trans. Program. Lang. Sust., 15(5):745-770. November 1993.
- [5] L. Lamport. LaTeX User's Guide and Document. Reference Manual, Addison-Wesley Publishing. Company, Reading, Massachusetts, 1986.
- [6] S. Salas and E. Hille, Calculus; One and Several Variable. John Wiley and Sons, New York, 1978.

#### **APPENDIX** A. HEADINGS IN APPENDICES

The rules about hierarchical headings discussed above for the body of the article are different in the appendices. In the appendix environment, the command section is used. to indicate the start of each Appendix, with alphabetic order designation (i.e. the first is A, the second B, etc.) and a title (if you include one). So, if you need hierarchical structure within an Appendix, start with subsection as the highest level. Here is an outline of the body of this document in Appendix-appropriate form:

#### A.1 Introduction

#### A.2 The Body of the Paper

- A.2.1 Type Changes and Special Characters
- A.2.2 Math Equations

Inline (In-text) Equations

**Display Equations** 

A.2.3 Citations  $A.2.4$  Table.

Monica Gavrila LA[TEXfor Beginners \(PIASTA\)](#page-0-0)

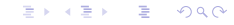

**History** 

- $\triangleright$  Donald E Knuth
- **Leslie Lamport**

K ロ ▶ K 御 ▶ K 君 ▶ K 君 ▶

 $\equiv$ 

<span id="page-13-0"></span> $299$ 

[Article](#page-10-0) **[History](#page-13-0)** What is **LAT<sub>E</sub>X**? [The Working Principle](#page-17-0)

**[Software](#page-20-0)** 

[Article](#page-10-0) **[History](#page-13-0)** What is IATEX? [The Working Principle](#page-17-0) [Software](#page-20-0)

# What is **LATEX**

- $\blacktriangleright$  T<sub>F</sub>Xis a typesetting system
- $\triangleright$  Creating documents with TeX is easy to learn, but to learn how to program TeX is more difficult
- $\blacktriangleright$  T<sub>F</sub>Xoperates differently, when comparing to other word processing systems
- $\blacktriangleright$  T<sub>F</sub>X is often used for mathematical texts
- $\blacktriangleright$  T<sub>F</sub>X is ideal for scientific documents (eg articles, thesis, dissertation, etc), but TeX can also be used for other documents (curriculum vitae, presentations, POSTERS, etc.)
- $\triangleright$  T<sub>F</sub>X supports more than 50 languages in almost all the writing systems of the world
- $\blacktriangleright$  LAT<sub>F</sub>Xis a part of TeX

K ロ ⊁ K 倒 ≯ K ミ ⊁ K ミ ≯

<span id="page-14-0"></span>つくい

[Article](#page-10-0) **[History](#page-13-0)** [What is L](#page-14-0)ATEX? [The Working Principle](#page-17-0) [Software](#page-20-0)

# LATEX, TEX

- $\blacktriangleright$  T<sub>F</sub>X documents are portable
- $\triangleright$  T<sub>F</sub>X is available everywhere; TEX is freely available and costs nothing.
- $\triangleright$  The typographical quality of the output is very good
- $\blacktriangleright$  T<sub>F</sub>Xis multilingual
- $\triangleright$  T<sub>F</sub>X is extensible and there are large collections of such extensions
- $\triangleright$  T<sub>F</sub>X provides structural markup, TeX is a formatting program (a typesetting system)
- $\blacktriangleright$  T<sub>F</sub>Xis freely available
- $\blacktriangleright$  Platform independent (all operation systems: Windows, Linux, MAC)
- It is a WYSIWYM, not a WYSIWYG s[yst](#page-14-0)[em](#page-16-0)

 $\Omega$ 

[Article](#page-10-0) **[History](#page-13-0)** [What is L](#page-14-0)AT<sub>E</sub>X? [The Working Principle](#page-17-0) [Software](#page-20-0)

# **LATEXvs. Word**

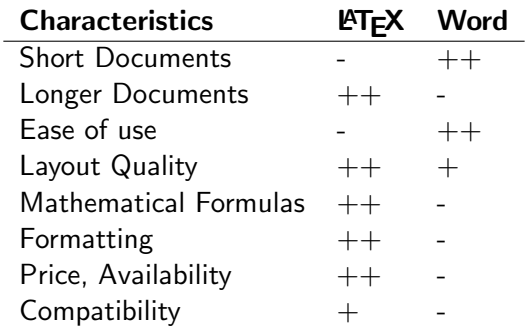

メロメ メ団 メメ ミメ メ ミメー

<span id="page-16-0"></span>È

[Article](#page-10-0) **[History](#page-13-0)** What is IATEX? [The Working Principle](#page-17-0) [Software](#page-20-0)

### The Working Principle

Step I: Edit the document with an editor Step II: Then arrange for the formatting of the document Step III: You can display the result on the screen or print it.

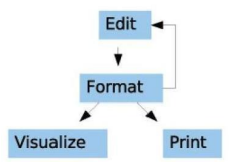

**K ロ ▶ K 倒 ▶** 

<span id="page-17-0"></span>a Bara Ba

[Article](#page-10-0) **[History](#page-13-0)** What is IATEX? [The Working Principle](#page-17-0) [Software](#page-20-0)

### The Working Principle – 2

- ▶ The Editor: TexnicCenter
- $\triangleright$  The Formatter: Miktex (the program that does the formatting)
- ▶ The Preview: Acrobat Reader (for PDF Files)
- $\triangleright$  The Print Driver: Program for the output of your printer
- $\blacktriangleright$  The Reference Manager: JabRef

→ 唐 × → 唐 ×

つくい

[Article](#page-10-0) **[History](#page-13-0)** What is **LATEX?** [The Working Principle](#page-17-0) [Software](#page-20-0)

### The Working Principle – 3

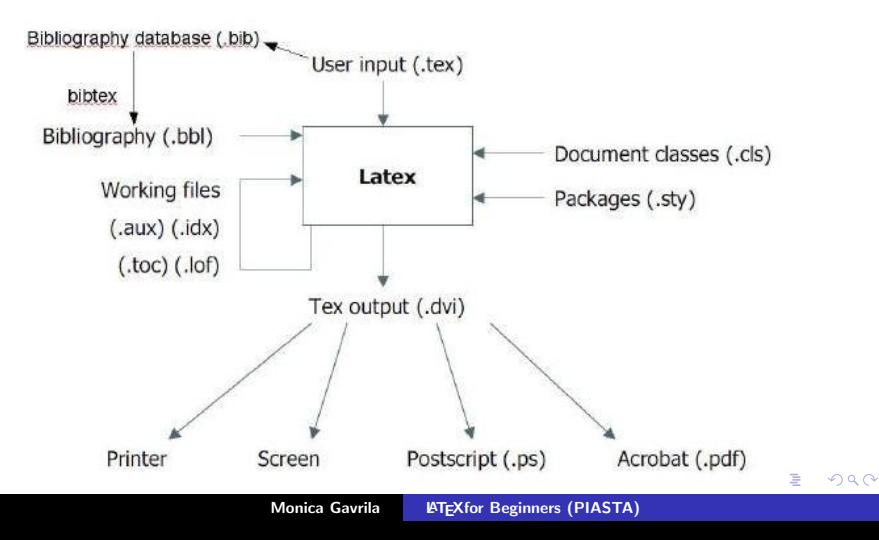

[Article](#page-10-0) **[History](#page-13-0)** What is IATEX? [The Working Principle](#page-17-0) [Software](#page-20-0)

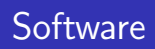

- $\triangleright$  UNIX / LINUX: Kile, emacs+auctex (frontend), Normalerweise als engine - teTeX
- ▶ Windows: MikTeX,proTeXt, Personal TeX, BaKoMa, TeXlive (engine), TeXnic Center, WinEDT (frontend).
- ▶ MAC OS: gwTeX, teTeX, CMacTeX, MacTex, OzTeX, Textures (engine), TexShop, TexMaker, Aquamacs, AlphaX (frontend)

Other Programs: JabRef, LeD, WinShell etc. WYSIWYG tools: Lyx. MAC OS: also Textres, TeXniscope

メロメ メ御 メメ きょ メモメ

<span id="page-20-0"></span>つくい

[Article](#page-10-0) **[History](#page-13-0)** What is IATEX? [The Working Principle](#page-17-0) [Software](#page-20-0)

### Software used in the Seminar

- ▶ Engine: MikTex (<http://miktex.org/>)
- ▶ Editor: TexnicCenter (<http://www.texniccenter.org/>)
- Bibliography: JabRef (<http://jabref.sourceforge.net/>)

Hint: Connection TexnicCenter to MikTex (PATH TO PROGRAM/Miktex.../bin/miktex)

→ 唐 × → 唐 ×

[Article](#page-10-0) **[History](#page-13-0)** What is IATEX? [The Working Principle](#page-17-0) **[Software](#page-20-0)** 

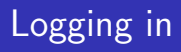

- $\blacktriangleright$  Logging in
- $\blacktriangleright$  The Programs:
	- $\blacktriangleright$  Miktex (only seldom)
	- $\blacktriangleright$  TexnicCenter (often)
	- $\blacktriangleright$  JabRef (in the second day) P:\Pool \Jabref-2.7
- $\triangleright$  Create a folder on the desktop for the seminar: "LatexIntroPaper"

メロメ メ御 メメ ミメ メミメ

[Article](#page-10-0) **[History](#page-13-0)** [What is L](#page-14-0)AT<sub>E</sub>X? [The Working Principle](#page-17-0) **[Software](#page-20-0)** 

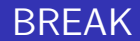

#### BREAK

Monica Gavrila LA[TEXfor Beginners \(PIASTA\)](#page-0-0)

メロメ メ都 メメ きょくきょう

È

[The Document Structure](#page-24-0) [Lists](#page-34-0)

### A Document

%Preamble \documentclass{article}  $\{NAME\}$ %Frontmatter \title{Test document} author{Name Surname} \begin{document} \maketitle %Body

... %Backmatter

...

Monica Gavrila | LA[TEXfor Beginners \(PIASTA\)](#page-0-0)

 $\leftarrow$   $\Box$ 

<span id="page-24-0"></span>+ n → к≣  $\sim$ 佳

[The Document Structure](#page-24-0) [Lists](#page-34-0)

### A Document

....

```
%Body
\begin{abstract}
Here is the abstract
\end{abstract}
\setminussection\{Test\ 1\}
```

```
%Backmatter
\bibliography{BIB FILE}
\bibliographystyle {NAME}
\end{{document}
```
 $\leftarrow$   $\Box$ 

+ n →

す唐★

- 4 店)

 $2Q$ 

扂

[The Document Structure](#page-24-0) **[Lists](#page-34-0)** 

### The Document Structure

- $\triangleright$  The document class: \documentclass{CLASS}: \documentclass{article}
- $\triangleright$  Commands: \NAME[OPTIONAL]{PARAMETERS}:  $\setminus$ section $\{Test\ 1\}$
- $\triangleright$  Environments: \begin{NAME} Text \end{NAME}: \begin{abstract} Here is the abstract \end{abstract}
- $\triangleright$  Packages: \usepackage{NAME}. \usepackage{graphicx}

| 4 周 8 3 4 周 8

つくい

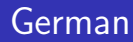

[The Document Structure](#page-24-0) **[Lists](#page-34-0)** 

\usepackage[german]{babel} oder \usepackage[ngerman]{babel} – activates, among other things, the German syllable separation  $\langle$ usepackage[latin1] $\{$ inputenc $\}$  – allows the use of "Umlaute"  $\vee$ "a - for ä

| 4 周 8 3 4 周 8

[The Document Structure](#page-24-0) **[Lists](#page-34-0)** 

### Further Rules

It does not matter if you separate the words by one, two or more spaces. In the output the correct space is used.

Paragraphs are separated by blank lines. Again, the number of line breaks is not important. The line break is calculated only by LaTeX. How the text in the editor is arranged it does not matter. "%" character used for a comment. Everything after this sign (in a row) is omitted.

LaTeX is case-sensitive. For example, the following commands: \Textit and \textit are different.

メロメ メ御 メメミメメミメ

へのへ

[The Document Structure](#page-24-0) **[Lists](#page-34-0)** 

### Line Breaks

- $\rightarrow \bar{p}$  \par or a blank line: indicates a paragraph
- $\rightarrow$  \newline or \\cause a line break without starting a new paragraph and that without the line is set flush on both sides.
- $\blacktriangleright$  \linebreak almost the same, the line is set flush.
- $\triangleright$  \nolinebreak prevents the line break.

K ロ ⊁ K 倒 ≯ K ミ ⊁ K ミ ≯

[The Document Structure](#page-24-0) **[Lists](#page-34-0)** 

## Page Breaks

- $\triangleright$  \samepage or as environment: \begin{samepage} and  $\end{math}$  amepage} – a paragraph or a text part does not break between pages.
- $\blacktriangleright$  \pagebreak page break, where the lower edge is held constant.
- $\triangleright$  \nopagebreak prevents the page break.
- $\triangleright$  \newpage new page without compensating the bottom.

メロメ メ御き メミメ メミメー

[The Document Structure](#page-24-0) **[Lists](#page-34-0)** 

#### Commands for the Title-Page

- $\blacktriangleright$  \title{Title} Here, the title information is defined.
- $\blacktriangleright$   $\delta$  date{Date} It is responsible for specifying the date of publication. With the command \today you can output the current date. When no date is needed, use  $\det\{$
- $\blacktriangleright$  \author{Author} The command is self-explanatory. For several authors, the names separated by  $\lambda$  and
- $\blacktriangleright$  \maketitle At the point where this command is used, all the title page commands are shown.

メロメ メ御 メメ ミメ メミメ

へのへ

Sectioning Commands

[The Document Structure](#page-24-0) **[Lists](#page-34-0)** 

#### \LEVEL[Short form]{Title} Possible LEVELS:

- $\blacktriangleright$  \part
- $\blacktriangleright$  \chapter
- $\blacktriangleright$  \section
- $\blacktriangleright$  \subsection
- $\blacktriangleright$  \subsubsection
- $\blacktriangleright$  \paragraph
- $\blacktriangleright$  \subparagraph

**K ロ ▶ K 倒 ▶** 

メミメ メミメ

 $2Q$ 

扂

[The Document Structure](#page-24-0) [Lists](#page-34-0)

### Other Commands and Formatting

Formatting See Handout

Monica Gavrila | LA[TEXfor Beginners \(PIASTA\)](#page-0-0)

イロト イ押 トイモト イモト

重

[The Document Structure](#page-24-0) **[Lists](#page-34-0)** 

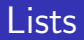

Lists are ENVIRONMENTS Main types:

- 1. Enumeration enumerate
- 2. List with bullets itemize
- 3. Concept explanation, definition description

Each point / item in a list is marked with  $\iota$  tem. For description you have to use the form: \item[NAME: ] Explanation / Definition

<span id="page-34-0"></span>in the second property

[The Document Structure](#page-24-0) [Lists](#page-34-0)

### Lists -2

Extend the T<sub>F</sub>Xfile, so that you have the text only with one column. Build a section Lists, which contains the following list:

- 1. Item 1
- 2. Item 2
	- $\blacktriangleright$  Item a
	- $\blacktriangleright$  Item b
	- $\blacktriangleright$  Item c
- 3. Item 3
	- $\blacktriangleright$  Item a
	- $\blacktriangleright$  Item b
		- Text A: Item A Text B: Item B
	- $\blacktriangleright$  Item c
- 4. Item 4

K ロ ⊁ K 倒 ≯ K ミ ⊁ K ミ ≯

 $2Q$ 

扂

[The Document Structure](#page-24-0) [Lists](#page-34-0)

### More on Abstract

\twocolumn[ \begin{@twocolumnfalse} \maketitle  $\begin{bmatrix} \begin{bmatrix} a & b \end{bmatrix}$  ... \end{abstract} \end{@twocolumnfalse} ]

 $\leftarrow$   $\Box$ 

+ n →

す唐★

K 로 )

扂

[The Document Structure](#page-24-0) [Lists](#page-34-0)

#### More on Subsection Renaming

More on http://help-csli.stanford.edu/tex/latex-sections.shtml No numbers: \section\*{TITLE}

K ロ ⊁ K 倒 ≯ K ミ ⊁ K ミ ≯

 $2Q$ 

扂

[The Document Structure](#page-24-0) [Lists](#page-34-0)

#### More on Fonts

Different sizes - Problems? - It can be used: 10pt, 11pt and 12pt. Different fonts: http://franz.kollmann.in/latex/latex.html#tab

K ロ ⊁ K 倒 ≯ K ミ ⊁ K ミ ≯

 $2Q$ 

目

#### Discussions and Feedback

See you tomorrow :)! (At 10:00 o'clock!!!!)

Attention: Hour is changing!

**K ロ ▶ K 倒 ▶** 

メミメ メミメ

 $2Q$ 

<span id="page-39-0"></span>扂

[Figures and Tables](#page-45-0) **[Bibliography](#page-53-0) [Formulas](#page-55-0)** [Discussions and Feedback](#page-58-0)

### Program – Day 2

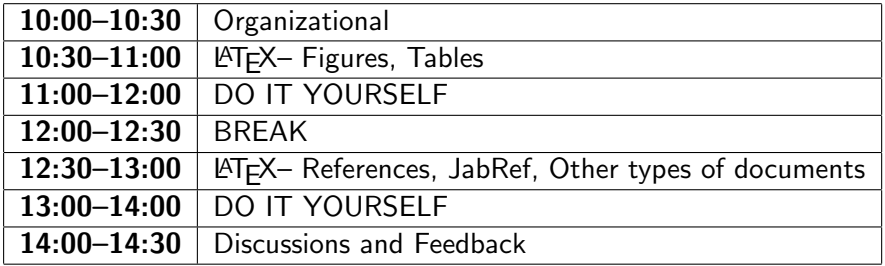

Monica Gavrila | LA[TEXfor Beginners \(PIASTA\)](#page-0-0)

メロメ メ都 メメ きょくきょう

<span id="page-40-0"></span>È

[Figures and Tables](#page-45-0) **[Bibliography](#page-53-0) [Formulas](#page-55-0)** [Discussions and Feedback](#page-58-0)

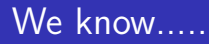

- $\blacktriangleright$  General format of a document
- $\blacktriangleright$  Text formatting
- $\blacktriangleright$  Lists

K ロ ▶ K 御 ▶ K 君 ▶ K 君 ▶

重

[Figures and Tables](#page-45-0) **[Bibliography](#page-53-0) [Formulas](#page-55-0)** [Discussions and Feedback](#page-58-0)

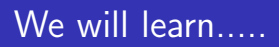

- $\blacktriangleright$  Pictures
- $\blacktriangleright$  Tables
- $\blacktriangleright$  References
- $\blacktriangleright$  Writing Maths
- $\blacktriangleright$  .....

K ロ ▶ K 御 ▶ K 君 ▶ K 君 ▶

重

[Figures and Tables](#page-45-0) **[Bibliography](#page-53-0)** [Formulas](#page-55-0) [Discussions and Feedback](#page-58-0)

## Questions

- $\blacktriangleright$  Headers / Footers: package fancyhdr
- $\triangleright$  Converters: s. Handout list of references and... <http://www.grindeq.com/index.php?p=overview>
- $\triangleright$  Chemical Formulas: different packages (XyMTeX, chemstyle, mhchem, etc.) Search on <www.ctan.org>.
- $\triangleright$  Mathematical Formulas: s. Webpage
- $\triangleright$  Diagrams PSTricks

K ロ ⊁ K 倒 ≯ K ミ ⊁ K ミ ≯

[Figures and Tables](#page-45-0) **[Bibliography](#page-53-0)** [Formulas](#page-55-0) [Discussions and Feedback](#page-58-0)

# **PSTricks**

PSTricks ([http://www.tug.org/PSTricks/main.cgi/](http://www.tug.org/PSTricks/main.cgi/ )) is a collection of PostScript-based TEX macros that is compatible with most TEX macro packages. PSTricks provides functionality for color, graphics, rotation, trees and overlays.

To combine pstricks and pdflatex one could use one of the following packages pdftricks or pst-pdf (previously: ps4pdf)- see <www.ctan.org>.

LaTeXDraw, a graphical drawing editor for LaTeX, can be used to 1) generate PSTricks code; 2) directly create PDF or PS pictures. (<http://latexdraw.sourceforge.net/>)

K ロ ⊁ K 倒 ≯ K ミ ⊁ K ミ ≯

つくい

[Figures and Tables](#page-45-0) **[Bibliography](#page-53-0)** [Formulas](#page-55-0) [Discussions and Feedback](#page-58-0)

#### Elements that can move – Floats

 $FLOAT = figure$  oder tabel \begin{FLOAT NAME}[htbp] \centering

```
\caption{Name}
\label{float:Name}
\end{FLOAT_NAME}
```
................

- h: Hier
- t: Top
- b: Bottom
- p: Page (new page)
- !: more place

<span id="page-45-0"></span>K ロ ⊁ K 倒 ≯ K ミ ⊁ K ミ ≯

[Figures and Tables](#page-45-0) **[Bibliography](#page-53-0)** [Formulas](#page-55-0) [Discussions and Feedback](#page-58-0)

#### Tables

\begin{table}[htbp] \centering  $\begin{cases}$  \begin $\{tabular\}$ Column 1 & Column 2 \\\hline Value 1 & Value 2  $\setminus$  $\end{$ tabular $} \cap$ \label{tab:Test} \end{table}  $c=center,$  l=left, r=right

> Column 1 Column 2 Value 1 Value 2

> > Table: Test

メロメ メ御 メメ ミメ メミメ

[Figures and Tables](#page-45-0) **[Bibliography](#page-53-0)** [Formulas](#page-55-0) [Discussions and Feedback](#page-58-0)

### More on Tables

- $\triangleright$  Distance caption tabular \setlength{\abovecaptionskip}{NOpt} \setlength{\belowcaptionskip}{NOpt}
- $\triangleright$  Multi-columns: \multicolumn{no}{c or l or r}{NAME}
- $\blacktriangleright$  Long titles More lines: \usepackage{multirow} \multirow{No}{\*}{TEXT}

More on http://en.wikibooks.org/wiki/LaTeX/Tables

メロメ メ御 メメミメメミメ

つへへ

[Figures and Tables](#page-45-0) **[Bibliography](#page-53-0)** [Formulas](#page-55-0) [Discussions and Feedback](#page-58-0)

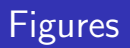

```
Needed: package \use{graphicx}\includegraphics[options]{NAME}
More parameters: height=\text{textheight}, scale=1.5,
width=\line{\theta} inewidth or textwidth, angle = -90
Just a part of the picture: [bb=30 30 120 150, clip] (left down,
right up)
```
K ロ ⊁ K 倒 ≯ K ミ ⊁ K ミ ≯

つへへ

[Figures and Tables](#page-45-0) [Bibliography](#page-53-0) **[Formulas](#page-55-0)** [Discussions and Feedback](#page-58-0)

### Figures

```
\begin{figure}[htbp]
\centering
\includegraphics[width=3cm]{Tree.jpg}
\caption{A Tree}
\label{fig:Tree}
\end{figure}
```
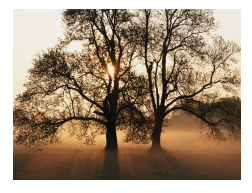

#### Figure: A Tree

K ロ ⊁ K 倒 ≯ K ミ ⊁ K ミ ≯

[Figures and Tables](#page-45-0) [Bibliography](#page-53-0) **[Formulas](#page-55-0)** [Discussions and Feedback](#page-58-0)

## Pictures & LATEX

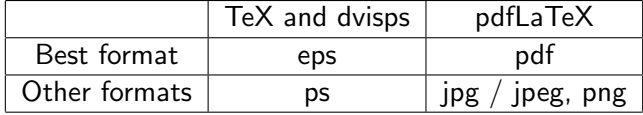

Monica Gavrila | LA[TEXfor Beginners \(PIASTA\)](#page-0-0)

メロメ メ都 メメ きょくきょ

 $\equiv$ 

[Figures and Tables](#page-45-0) **[Bibliography](#page-53-0)** [Formulas](#page-55-0) [Discussions and Feedback](#page-58-0)

#### Floats... more

\renewcommand {\figurename}{NAME} \renewcommand {\tablename}{NAME}  $\lvert$  renewcommand  $\text{fraction }$  {0.x} More space:  $\vdots$  \begin {figure}[!t] Still problems: use the package *float* 

→ 唐 ト

ia ⊞is

[Figures and Tables](#page-45-0) **[Bibliography](#page-53-0)** [Formulas](#page-55-0) [Discussions and Feedback](#page-58-0)

## Cross-References

You can make references to elements that are associated with \label{LABEL NAME}. You use the command:

\ref{LABEL NAME}. You can make references to tables, images, chapters, sections, etc.

You can create links with \url{LINK}. You will need the package url  $(\text{usepackage}\{url\})$ .

→ 差 → → 差 →

へのへ

[Figures and Tables](#page-45-0) **[Bibliography](#page-53-0)** [Formulas](#page-55-0) [Discussions and Feedback](#page-58-0)

# **Bibliography**

- \bibligraphy{BIB FILE} \bibliographystyle{NAME} Citing: \cite{LABEL} Possible styles: alpha, abbrv, plain, acm, apalike, usw. Differences appear in:
	- $\triangleright$  the order (alphabetically or as cited in the text)
	- In the way the citation is done (number, author+year, etc.)

Use a reference manager program (e.g. JabRef), which can save  $/$ export as BibTeX. Attention at the bibtexkeys!

メロメ メ御 メメ ミメ メミメ

<span id="page-53-0"></span>つへへ

[Figures and Tables](#page-45-0) **[Bibliography](#page-53-0)** [Formulas](#page-55-0) [Discussions and Feedback](#page-58-0)

# **Bibliography**

\bibligraphy{BIB FILE} \bibliographystyle{NAME} You can cite using the command: \cite{LABEL} JabRef: P:\Pool \Jabref-2.7 The entries in the BIB File are of this form: @ REFERENCE TYPE {LABEL,  $FIELD1=\{Value\}$ , FIELD2={Value}, ... }

See Handout

K ロ ⊁ K 倒 ≯ K ミ ⊁ K ミ ≯

[Figures and Tables](#page-45-0) **[Bibliography](#page-53-0)** [Formulas](#page-55-0) [Discussions and Feedback](#page-58-0)

### Formulas

Sometimes new packages are needed: amssymb,amsmath, theorem Environments:

- $\triangleright$  \$... \$ or \(...\) or the environment math (inline)
- $\triangleright$  \$\$ . . . \$\$ or  $\langle$ [... $\rangle$ ] or the environment *displaymath* unnumbered, newline
- <sup>I</sup> \begin{equation\*} . . . \end{equation\*} Unnumbered
- <sup>I</sup> \begin{equation} . . . \end{equation} Automatically numbered

イロト イ部 トイヨ トイヨ トー

<span id="page-55-0"></span> $\Omega$ 

[Figures and Tables](#page-45-0) **[Bibliography](#page-53-0)** [Formulas](#page-55-0) [Discussions and Feedback](#page-58-0)

### Formulas

- $\triangleright$  Matrices: Environment *array* (it behaves as tabular); Parenthesis: \left( and \right). It can be used also  $[,], \{, \}$ . Another solution is to use the package *amsmath* and matrix, vmatrix, pmatrix or bmatrix
- $\triangleright$  Spaces: \, or \: or \; or \quad or \qquad
- $\triangleright$  Other environments: eqnarray

K ロ ⊁ K 倒 ≯ K ミ ⊁ K ミ ≯

[Figures and Tables](#page-45-0) **[Bibliography](#page-53-0)** [Formulas](#page-55-0) [Discussions and Feedback](#page-58-0)

### Other Documents

Other Documents:

- $\blacktriangleright$  Class beamer Slides
- $\triangleright$  Class book or report Diploma thesis, PhD thesis, Master thesis etc.
- $\blacktriangleright$  Class a0poster Poster

For a larger work you should separated the text in several files and use the command  $\in$  {FILE\_NAME}

|④ 重 B ④ 重 B

[Figures and Tables](#page-45-0) **[Bibliography](#page-53-0)** [Formulas](#page-55-0) [Discussions and Feedback](#page-58-0)

### Discussions and Feedback

- $\blacktriangleright$  Discussions
- $\blacktriangleright$  Feedback
- $\blacktriangleright$  ....

Materials uploaded on:[https://nats-www.informatik.](https://nats-www.informatik.uni-hamburg.de/view/User/LaTeXNovember) [uni-hamburg.de/view/User/LaTeXNovember](https://nats-www.informatik.uni-hamburg.de/view/User/LaTeXNovember)

Seminar: LATEXfor Advanced (5.11.2011, 10:00-17:00)

<span id="page-58-0"></span>K ロ ⊁ K 倒 ≯ K ミ ⊁ K ミ ≯